# Tidal Enterprise Scheduler: Fehler beim Suchen der Datei jvm.dll beim Starten des Windows-Master-Diensts Ī

### Inhalt

[Einführung](#page-0-0) [Voraussetzungen](#page-0-1) [Anforderungen](#page-0-2) [Verwendete Komponenten](#page-0-3) [Konventionen](#page-1-0) [Beheben Sie die Fehlermeldungen "jvm.dll".](#page-1-1) [Zugehörige Informationen](#page-2-0)

## <span id="page-0-0"></span>**Einführung**

Dieses Dokument enthält Informationen zur Behebung von Fehlermeldungen, die beim Start des Master-Services angezeigt werden können, insbesondere wenn Java vor kurzem installiert wurde. In diesem Dokument wird auch erläutert, wie der Master-Service die für die Laufzeitumgebung zu verwendende Java-Version auswählt.

Diese Fehlermeldungen werden in diesem Dokument behandelt:

TIDALSaMaster: Unable to determine JVM DLL location. TIDALSaMaster: Unable to load C:\Program Files\Java\jre6\bin\client\jvm.dll TIDALSaMaster: Unable to find JVM DLL.

### <span id="page-0-1"></span>Voraussetzungen

### <span id="page-0-2"></span>Anforderungen

- Cisco Tidal Windows Master 5.3.1+
- Java Runtime Environment (JRE) auf Master installiert
- Lokaler Administrator auf dem Master-Server
- Windows-Registrierungskenntnisse

#### <span id="page-0-3"></span>Verwendete Komponenten

Die Informationen in diesem Dokument basieren auf dem Windows Master-Dienst.

Die Informationen in diesem Dokument wurden von den Geräten in einer bestimmten Laborumgebung erstellt. Alle in diesem Dokument verwendeten Geräte haben mit einer leeren (Standard-)Konfiguration begonnen. Wenn Ihr Netzwerk in Betrieb ist, stellen Sie sicher, dass Sie die potenziellen Auswirkungen eines Befehls verstehen.

#### <span id="page-1-0"></span>Konventionen

Weitere Informationen zu Dokumentkonventionen finden Sie unter [Cisco Technical Tips](/c/de_de/support/docs/dial-access/asynchronous-connections/17016-techtip-conventions.html) [Conventions](/c/de_de/support/docs/dial-access/asynchronous-connections/17016-techtip-conventions.html) (Technische Tipps zu Konventionen von Cisco).

### <span id="page-1-1"></span>Beheben Sie die Fehlermeldungen "jvm.dll".

Die Fehlermeldungen finden Sie im Windows Event Viewer - Application Logs (Windows Ereignisanzeige - Anwendungsprotokolle), wenn die Masteranwendung Java (JVM) beim Starten des Master-Diensts nicht finden kann. Wenn der Master Java nicht finden kann, wird der Dienst kurz nach dem Versuch beendet, den Dienst zu starten. Der Master erhält nicht einmal ein Masterprotokoll. Daher müssen Sie die Ereignisanzeige-Protokolle überprüfen, um diese Fehlermeldungen zu beheben und zu finden.

Da sich mehrere Java-Versionen auf dem Server befinden können, verwendet der Master einen Registrierungsschlüssel, um die für den Master-Anwendungsdienst zu verwendende Java-Version zu bestimmen. Diesen Schlüssel finden Sie in der Registrierung unter HKEY\_LOCAL\_MACHINE\SOFTWARE\Tidal Software\Scheduler\JvmVersion. Wenn der Wert leer ist, weil die Java-Software während der Masterinstallation nicht vorhanden oder vor kurzem aktualisiert wurde, startet der Master nicht und meldet einen der Fehler. Der Wert des JvmVersion-Schlüssels darf niemals leer sein. Der Wert des Schlüssels muss in Abhängigkeit von der Java-Version, die die Master-Anwendung verwenden muss, etwa 1.5 oder 1.6 betragen.

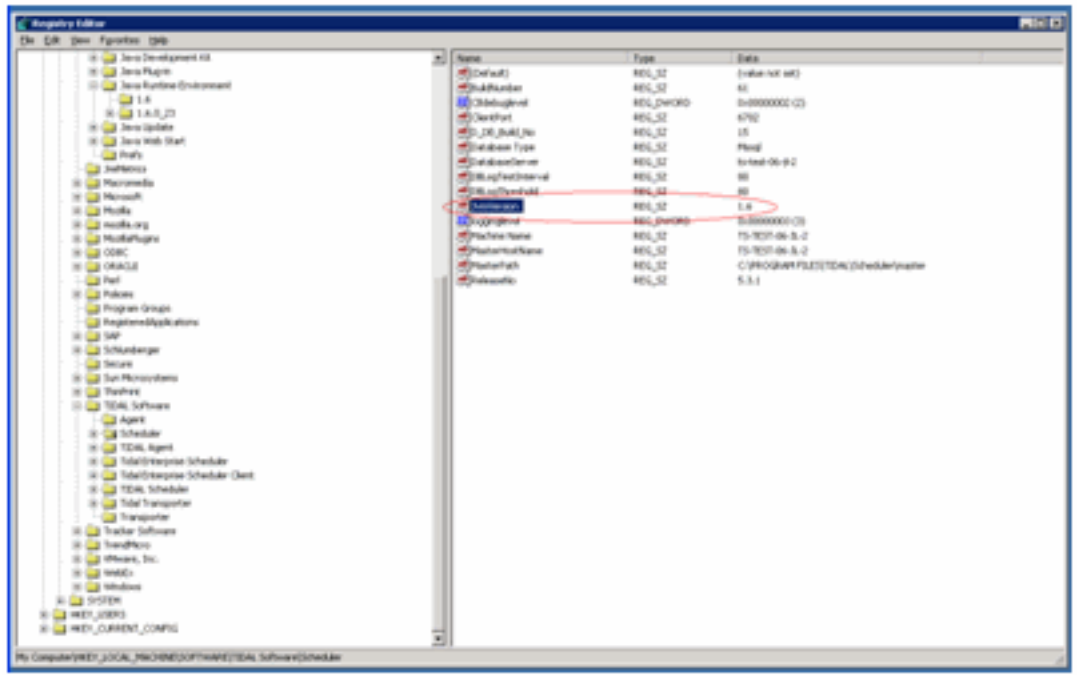

Wenn der Wert leer ist oder falsch gesetzt ist, aktualisieren Sie einfach den JvmVersion-Wert auf die korrekte Java-Version, die der Master verwenden soll. Die gültigen Werte sind 1.5 für Java 5 und 1.6 für Java 6.

Der Master vergleicht den im JvmVersion-Schlüssel gefundenen Wert mit dem Java-Registrierungsschlüssel, um den Speicherort von jvm.dll zu ermitteln. Beispiel: Wenn der Wert auf 1.6 festgelegt ist, sucht der Master-Dienst den Pfad jvm.dll im Schlüssel

HKEY\_LOCAL\_MACHINE\SOFTWARE\JavaSoft\Java Runtime Environment\1.6\RuntimeLib.

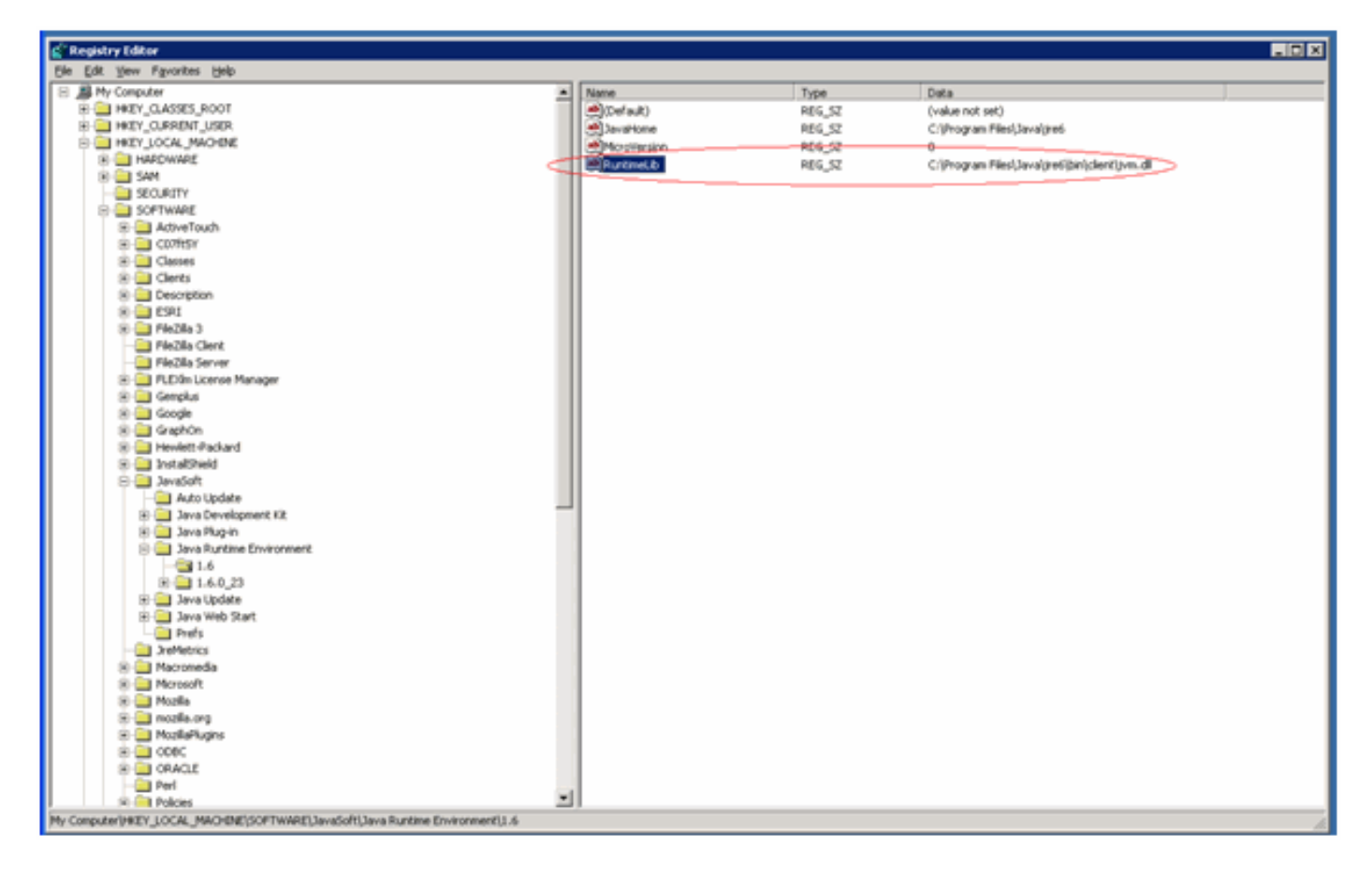

Wenn der JvmVersion-Wert korrekt ist, können Sie auch den Wert des RuntimeLib-Schlüssels überprüfen. Dieser Wert enthält bekanntermaßen in einigen 64-Bit-Umgebungen einen falschen Dateipfad. Stellen Sie sicher, dass JavaHome\bin\client directory exists. Wenn der Dateipfad nicht vorhanden ist und Java installiert ist, erstellen Sie einfach das Clientverzeichnis im JavaHome-Verzeichnis, und kopieren Sie den Inhalt aus dem vorhandenen Verzeichnis JavaHome\bin\server directory into the new client directory. Sobald Sie dies ausführen und der Dateipfad jetzt korrekt ist, sollte der Master starten.

### <span id="page-2-0"></span>Zugehörige Informationen

• [Technischer Support und Dokumentation - Cisco Systems](http://www.cisco.com/cisco/web/support/index.html?referring_site=bodynav)